# Boogie Text for project managers

# **Text editing app userguide for project managers.**

## **1. Log in**

Go to Laurentien.ca and click Open Boogie Text.

OR connect to the text app via your Boogie account.

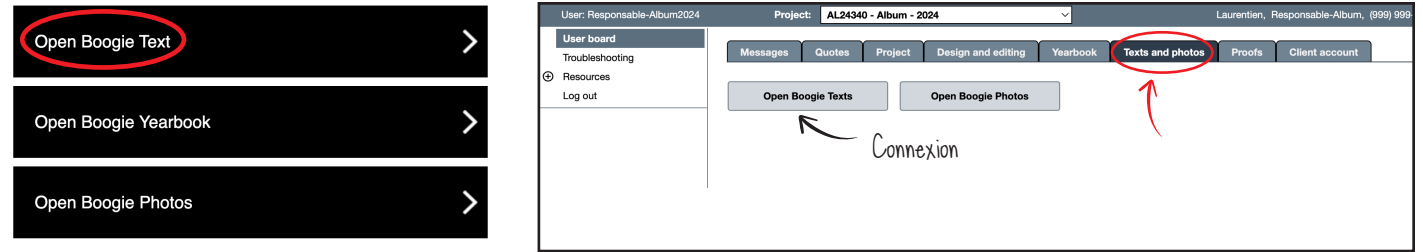

### **2. In the text editor**

You have two ways to approach the writing of the texts by the students:

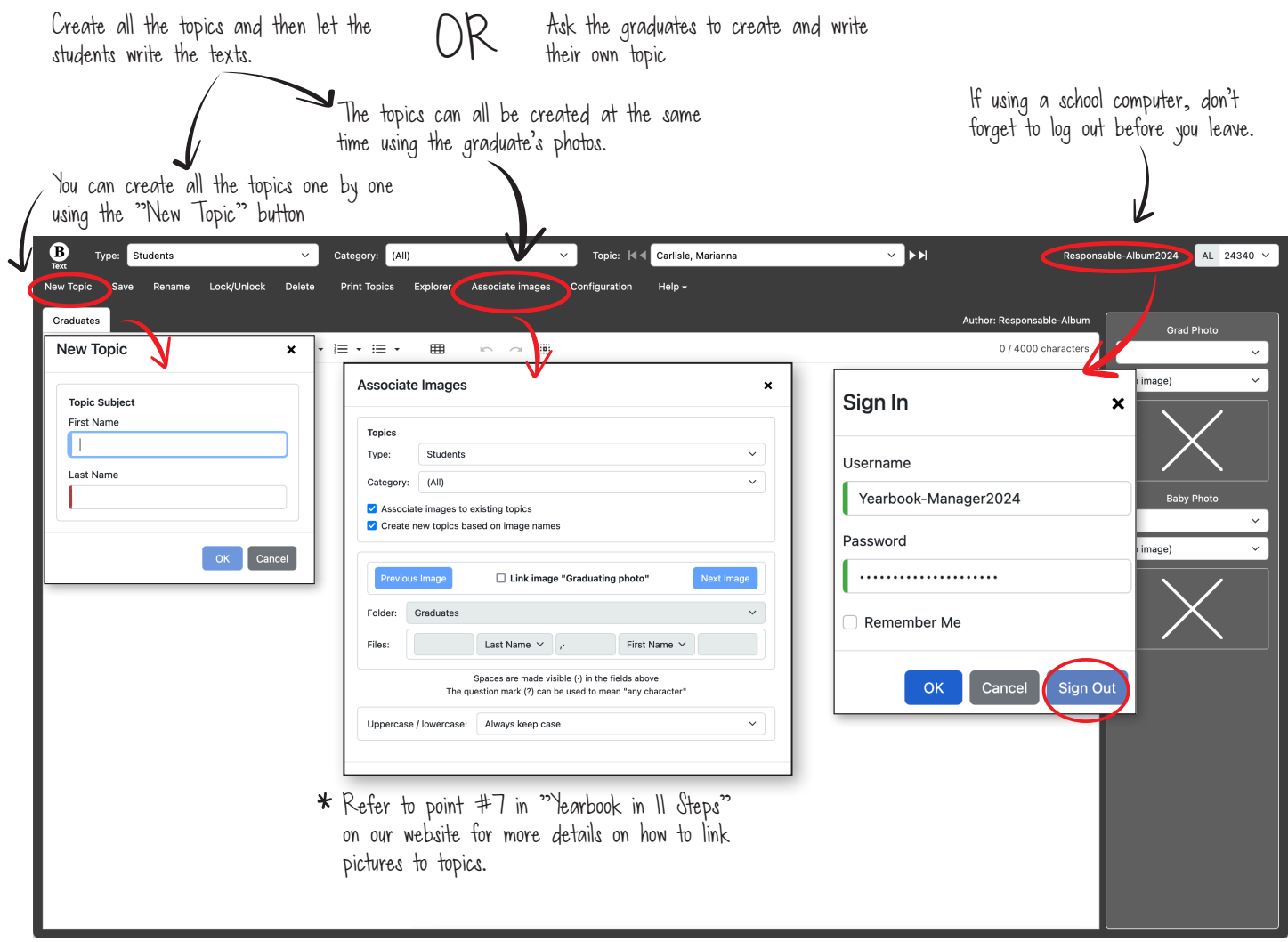

© Laurentien 2023

# **3. Overview of the toolbar**

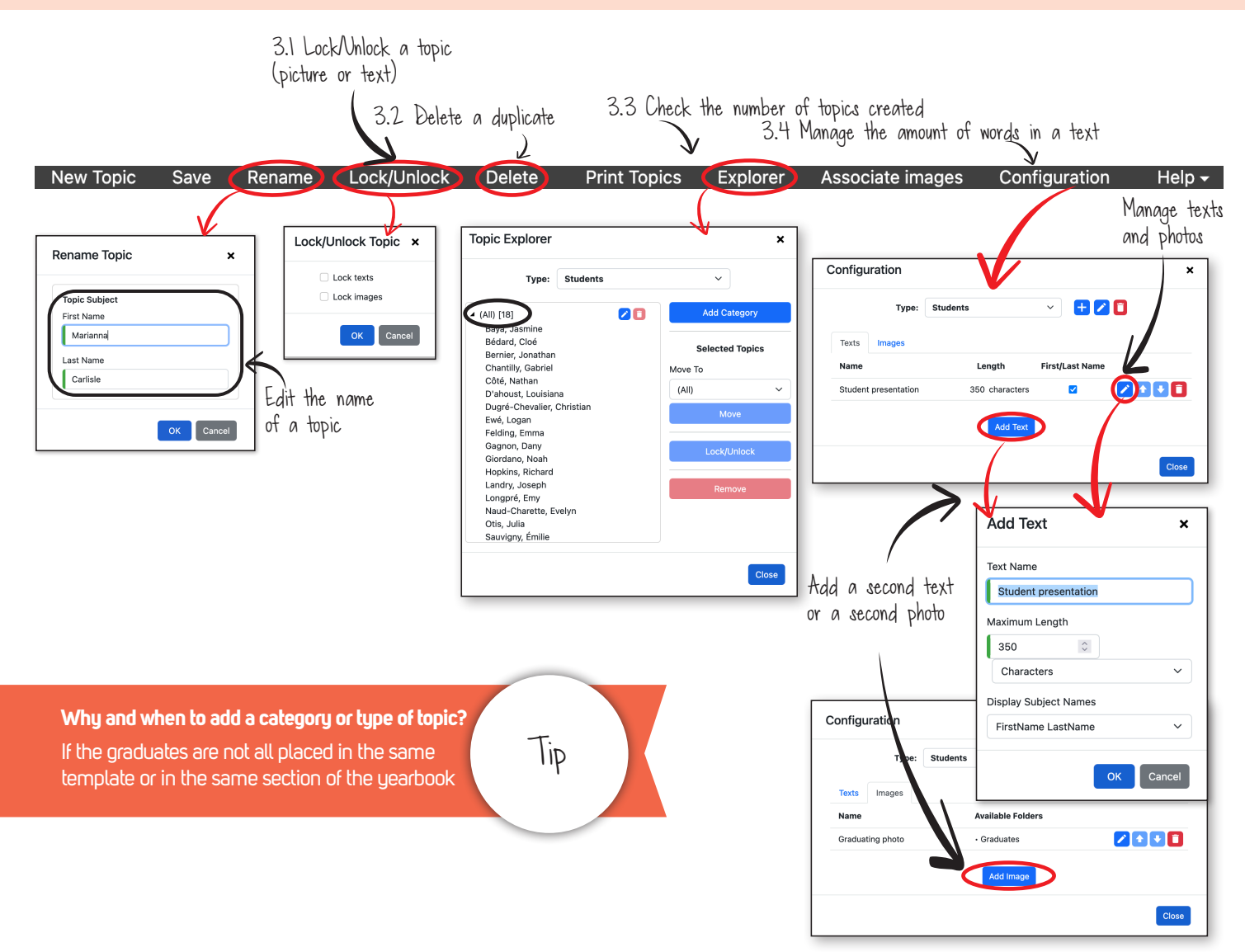

### **4. Differences between Public accounts and Reviewer accounts**

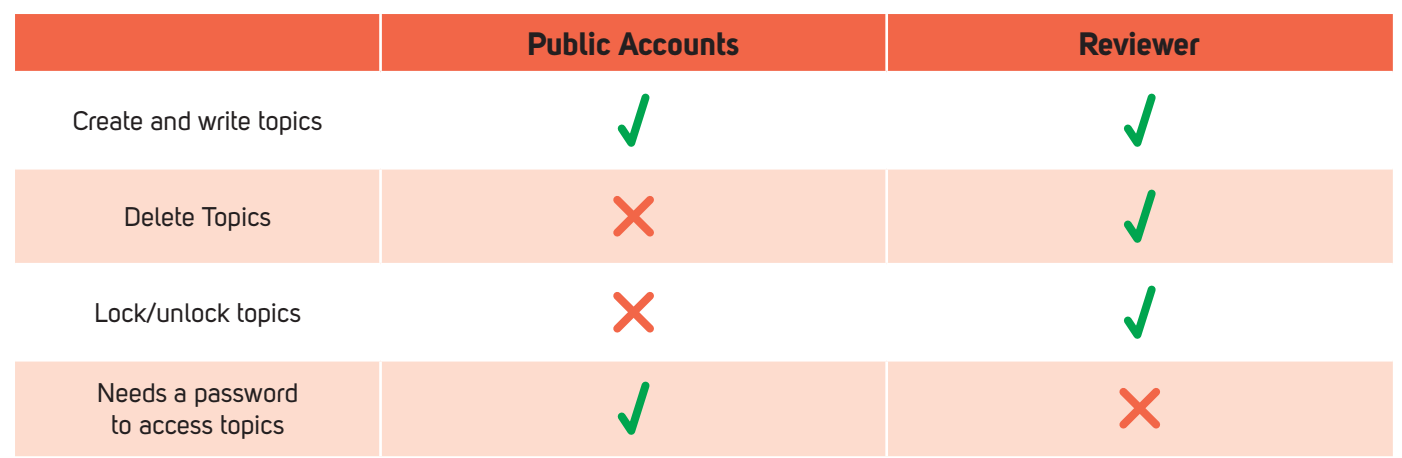